# 知 H3C S7500交换机OSPF的配置

**[祝江华](https://zhiliao.h3c.com/User/other/0)** 2006-12-29 发表

### **S7500交换机OSPF功能的基本配置**

#### **一 组网需求:**

如图1,H3C 7506-1和H3C 7506-2交换机通过10.1.1.0这个网段互联。在H3C 7506-1 上有一个202.38.168.1/24这个网段。在H3C 7506-2上存在20.1.1.8/8这个网段。需要 通过OSPF学习到各自的路由。

## **二 组网图:**

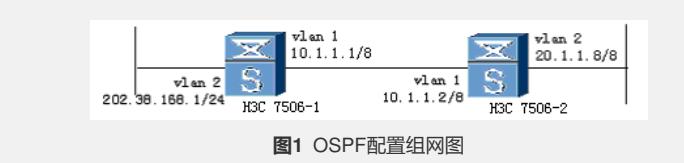

### **三 配置步骤:**

**1、 在各个网段运行OSPF协议,所有的接口配置为一个区域。**

### ü **配置H3C S7506-1**

# 启用OSPF协议 [H3C S7506-1]ospf # 配置OSPF区域 [H3C S7506-1-ospf]area 1 # 指定OSPF运行的接口 [H3C S7506-1-ospf-area-0.0.0.1]network 202.38.168.0 255.255.255.0 [H3C S7506-1-ospf-area-0.0.0.1]network 10.0.0.0 255.0.0.0

### ü **配置H3C S7506-2**

# 启用OSPF协议 [H3C S7506-2]ospf # 配置OSPF区域 [H3C S7506-2-ospf]area 1 # 指定OSPF运行的接口 [H3C S7506-2-ospf-area-0.0.0.1]network 10.0.0.0 255.0.0.0 [H3C S7506-2-ospf-area-0.0.0.1]network 20.0.0.0 255.0.0.0 2、配置H3C S7506-1和H3C S7506-2相连的链路运行OSPF Network broadcast网络 类型。 [H3C S7506-1-Vlan-interface1]ospf network-type broadcast [H3C S7506-2-Vlan-interface1]ospf network-type broadcast **四 配置关键点:** 以上仅为OSPF最基本的配置,如需要更丰富的功能。 请参考《H3C\_S7500系列以太网交换机\_命令手册》、《H3C\_S7500系列以太网交换 机\_操作手册》。